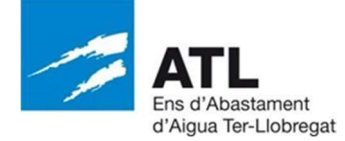

## Codi del procés selectiu: ATL036-22TRE

Lloc de treball: Oficial/a d'operació remota

## Solucionari Test de coneixements prova teòrica del temari específic

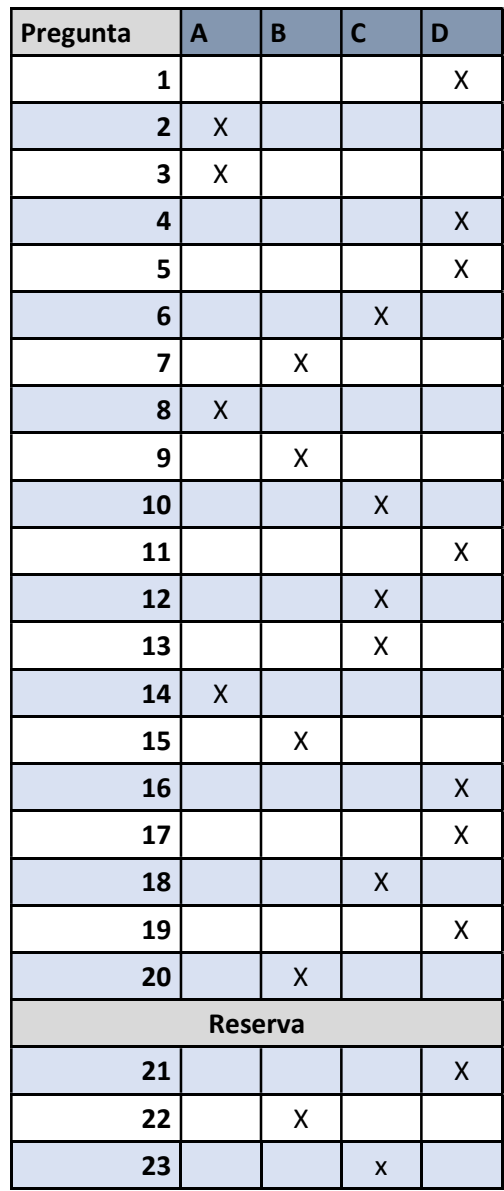

## SOLUCIONARI PART PRÀCTICA

1.

- Informar a l'Operador de l'arribada al bombament.
- Introducció de contrasenya per deixar la remota ocupada.
- Posar PLC en Local.
- Des de Panel View comprovar quina alarma té la B2 per confirmar amb l'alarma detectada a Scada per l'Operador.
- Efectuar un rearme a la B2 per si des de local es pot rearma.
- Si no rearma, obrir quadre elèctric de Potencia i maniobra de la B2 per verificar que no hi hagi cap protecció caiguda.

 Si es detecta una protecció caiguda, ja sigui de potencia com de maniobra, rearmar-la. Primer les proteccions de maniobra i a posterior les de Potència.

 Verificar que hagi marxat la alarma de la B2 des de Panel View.

- Si no ha marxat, efectuar un rearme des de Panel View.
- Posar PLC en Remot.
- Comunicar a Centre de Control les anomalies detectades i rearmes efectuats.

 Verificar correcte funcionament de la B2 després que l'Operador realitzi maniobra de posada en marxa. Una vegada confirmat, operador indica que tot OK i pot marxa de la remota.

- Treure contrasenya per deixar remota lliure.
- Informar Operador sortida del bombament.

2.

Informació que et facilita el PLC...

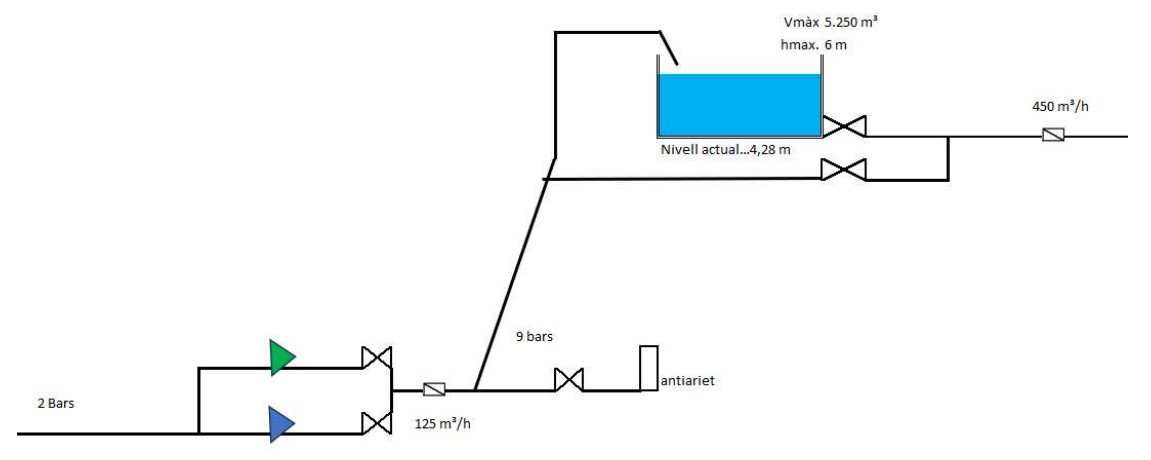

## Informes a l'Operador,

- El bombament té tensió i hi ha 1 bomba en marxa
- El Q impulsió és de 125 m³/h
- **El Q de sortida del dipòsit és de 450 m<sup>3</sup>/h**
- El nivell del dipòsit és de 4,28 m
- Amb aquestes dades et demana li facis els càlculs d'autonomia

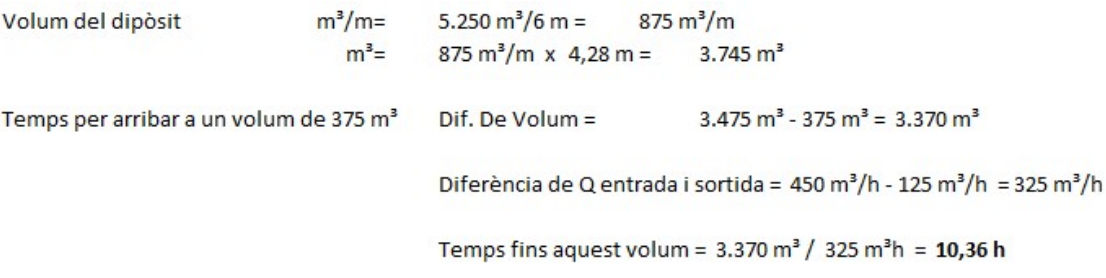

- L'informes que hi ha una autonomia de 10,36 h
- Demanes si s'ha de fer seguiment de l'evolució
- Informar a l'Operador de l'arribada al bombament.
- Introducció de contrasenya per deixar la remota ocupada.
- Per posar en marxa 1 bomba en automàtic.
- Posar PLC en local.
- Verificar que hi ha bombes que estan en automàtic.
- Anar a Panel View i en l'opció de consignes realitzar el següent:

 Verificar en la consigna – tarifa elèctrica en que ens trobem en aquest moment i comprovar consigna activa. Comprovar la consigna de nombre de bombes.

- Comprovar el nivell del dipòsit.
- Modificar consigna de nivell o histèresis de forma que:

 El valor de la consigna menys valor de histèresis ha d'esser superior al valor de nivell del dipòsit.

- Es confirma posada en marxa de 1 bomba.
- Posar PLC en Remot.
- Treure contrasenya per deixar remota lliure.
- Comunicar al Centre de Control.
- Per aturar 1 bomba en automàtic.
- Posar PLC en local.
- Anar a Panel View i en l'opció de consignes realitzar el següent:

 Verificar en la consigna – tarifa elèctrica en que ens trobem en aquest moment i comprovar consigna activa. Comprovar la consigna de nombre de bombes.

- Comprovar el nivell del dipòsit.
- Modificar el valor de consigna, en funció a la consigna que ens trobem de forma que:

 El valor de la consigna, en la que ens trobem, ha d'esser inferior al nivell del dipòsit.

- Confirmar l'aturada de la bomba.
- Posar PLC en Remot.
- Treure contrasenya per deixar remota lliure.
- Comunicar al Centre de Control.

3.